# 如何获取office插件

(本文档仅供参考)

# 问题:

如何获取分析报告插件?

# 解决方案:

#### 方案1: war包获取

war包中有内置对应版本的office插件,具体路径如下图所示,获取后双击进行安装即可。

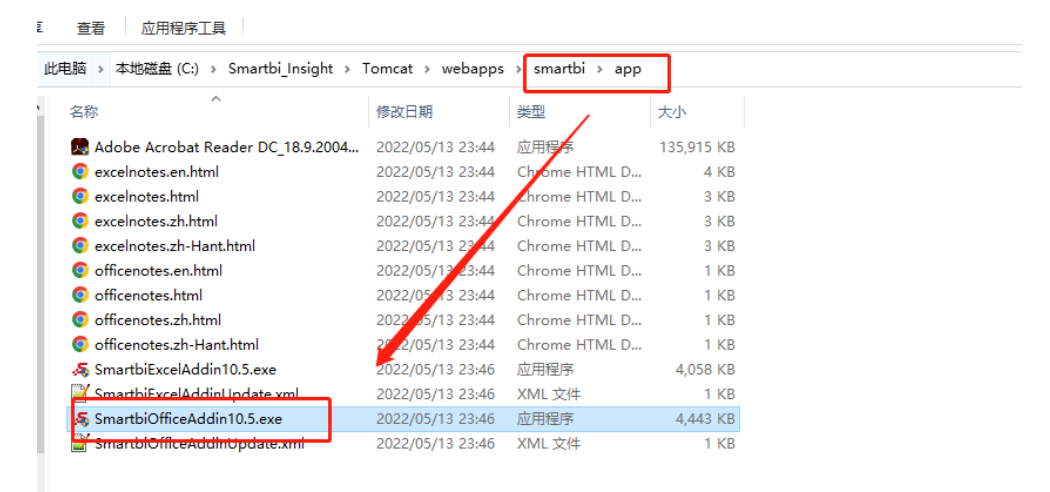

### 方案2: 访问链接获取

可访问对应的链接进行获取服务器那边的插件 V10.5.8版本:http://ip:port/smartbi/app/SmartbiOfficeAddin10.5.8.exe V10.5版本:http://ip:port/smartbi/app/SmartbiOfficeAddin10.5.exe V9.5版本:http://ip:port/smartbi/app/SmartbiOfficeAddin9.5.exe V8.5.6版本:http://ip:port/smartbi/app/SmartbiOfficeAddin8.5.6.exe 其中ip port需要根据实际服务器地址进行修改。

## 方案3:右上角下载

V10.5.15版本及以后右上角下拉之后有个插件下载的按钮,点击下载即可。

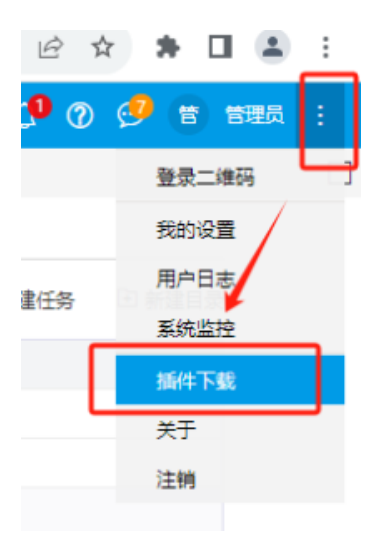

注:分析报告插件需与服务器版本匹配,故根据以上方案下载之后需点击更新,需更新至与服务器版本一致,更新入口如下图所示,若版本不一致, 则会弹窗提示更新,点击更新即可,若提示版本"你使用的已经是最新版本",则说明版本是匹配的,点击确认即可,接下来便可正常制作报表。

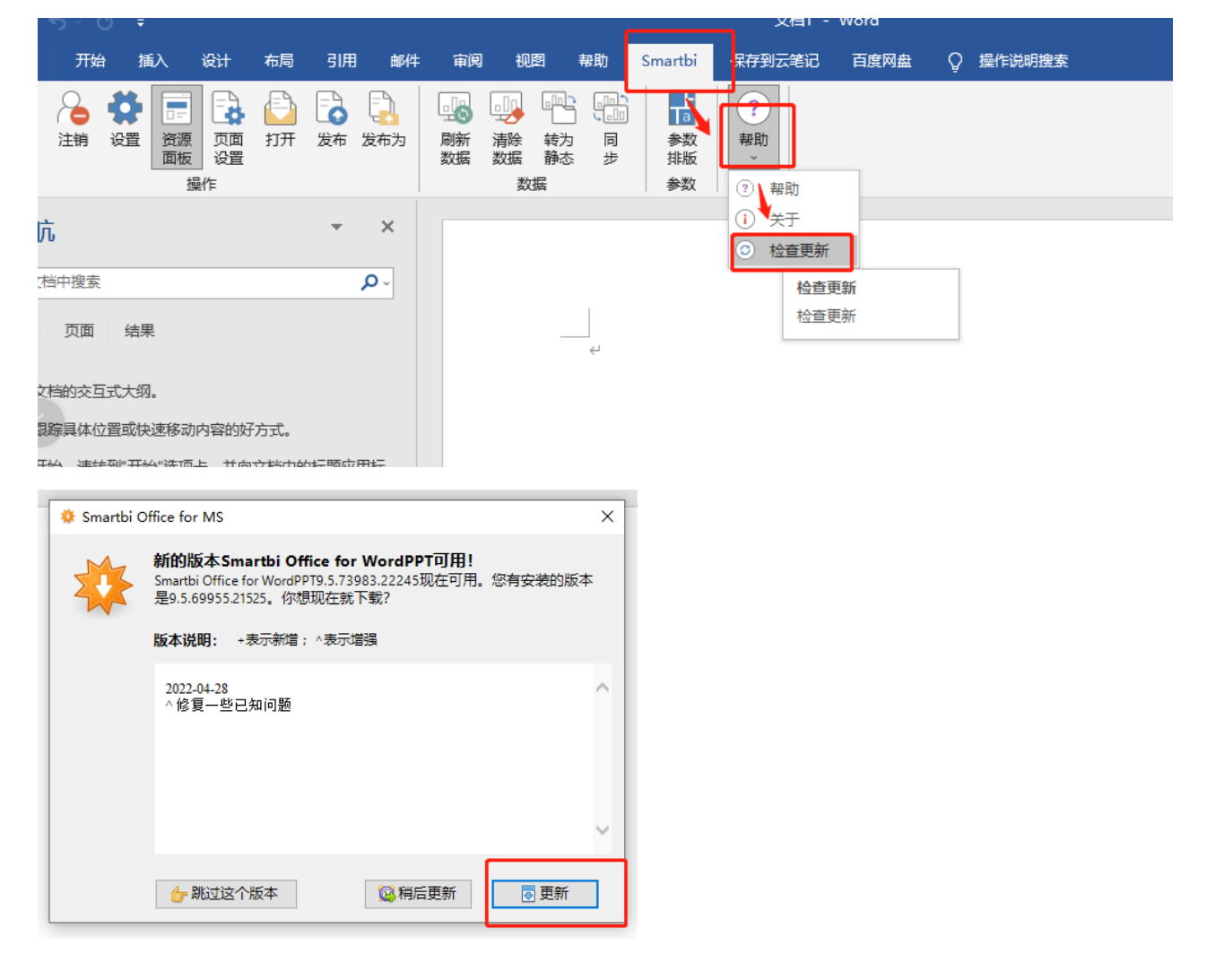